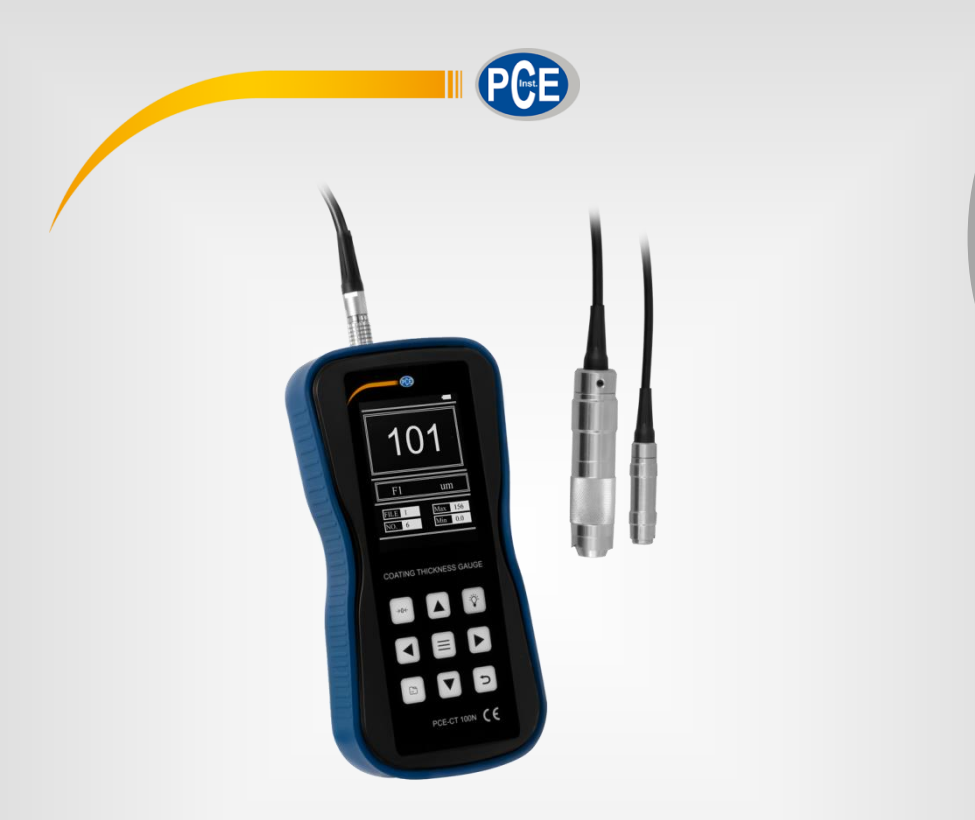

**Français**

# Manuel d'utilisation

# PCE-CT 100N | Épaissimètre de couches

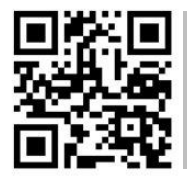

**langues : anglais, français, italien, espagnol, portugais, hollandais,** 

**Vous pouvez les télécharger ici : www.pce-instruments.com.**

Dernière modification : 5 Mai 2020 v1.0

© PCE Instruments

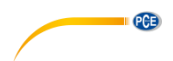

# **Sommaire**

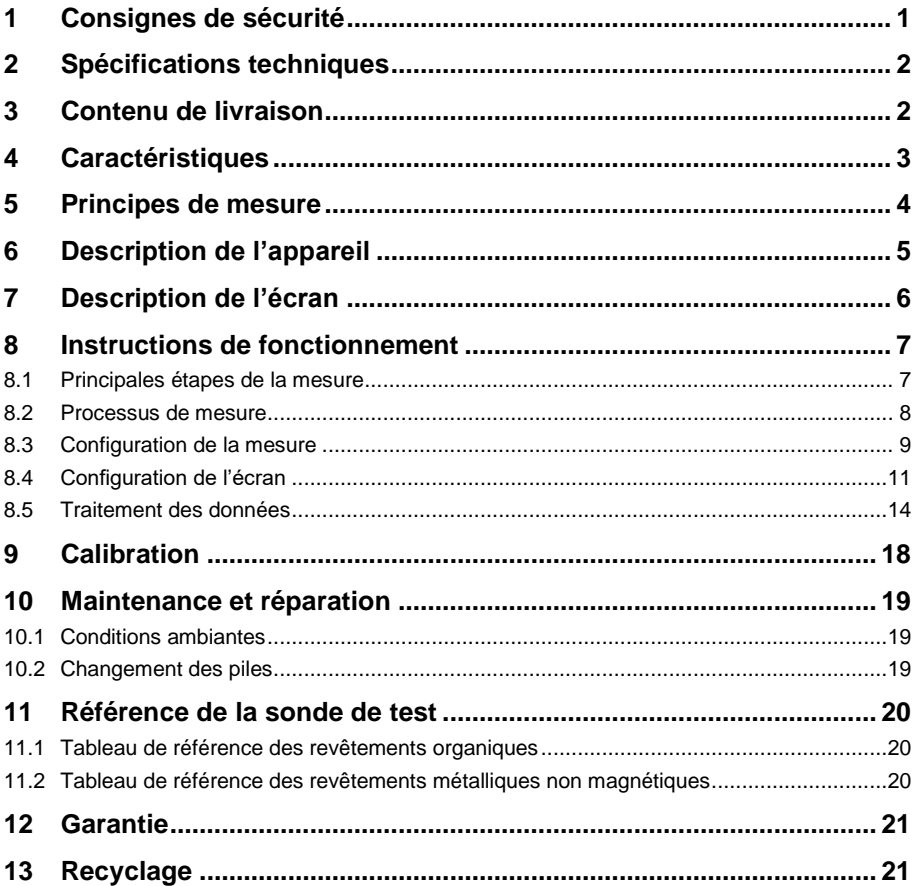

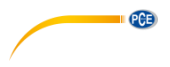

# <span id="page-2-0"></span>**1 Consignes de sécurité**

Veuillez lire ce manuel d'utilisation attentivement et dans son intégralité, avant d'utiliser l'appareil pour la première fois. Cet appareil ne doit être utilisé que par un personnel qualifié. Les dommages causés par le non-respect des mises en garde des instructions d'utilisation seront exclus de toute responsabilité.

- Cet appareil ne doit être utilisé que de la façon décrite dans ce manuel d'utilisation. Dans le cas contraire, des situations dangereuses pourraient se produire.
- N'utilisez cet appareil que si les conditions ambiantes (température, humidité, etc.) respectent les valeurs limites indiquées dans les spécifications. N'exposez pas l'appareil à des températures extrêmes, à une exposition directe au soleil, à une humidité ambiante extrême ou ne le placez pas dans des zones mouillées.
- N'exposez pas l'appareil à des chocs ou à des vibrations fortes.
- Seul le personnel qualifié de PCE Instruments peut ouvrir le boîtier de cet appareil.
- N'utilisez jamais cet appareil avec les mains humides ou mouillées.
- N'effectuez aucune modification technique dans l'appareil.
- Cet appareil ne doit être nettoyé qu'avec un chiffon humide. N'utilisez pas de produits de nettoyage abrasifs ni à base de dissolvants.
- L'appareil ne doit être utilisé qu'avec les accessoires ou les pièces de rechange équivalentes proposés par PCE Instruments.
- Avant chaque utilisation, vérifiez que le boîtier de l'appareil ne présente aucun dommage visible. Si tel était le cas, n'utilisez pas le dispositif.
- N'utilisez pas l'appareil dans des atmosphères explosives.
- La plage de mesure indiquée dans les spécifications ne doit jamais être dépassée.
- Le non-respect des indications de sécurité peut provoquer des lésions à l'utilisateur et des dommages à l'appareil.

Nous n'assumons aucune responsabilité quant aux erreurs d'impression ou de contenu de cette notice. Vous trouverez nos conditions de garantie dans nos *Conditions générales de vente*.

Pour toute question, veuillez contacter PCE Instruments, dont les coordonnées sont indiquées à la fin de ce manuel.

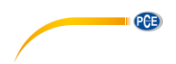

# <span id="page-3-0"></span>**2 Spécifications techniques**

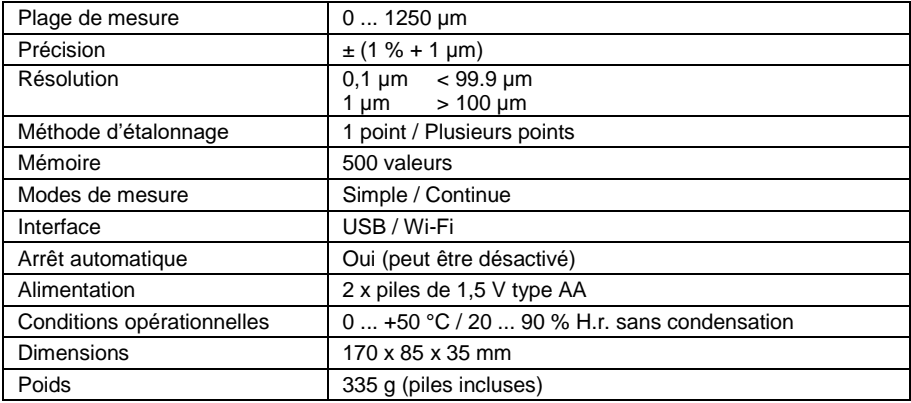

# <span id="page-3-1"></span>**3 Contenu de livraison**

- 1 x Épaissimètre de couches PCE-CT 100N
- 1 x Sonde NFe
- 1 x Sonde Fe
- 1 x Support de données USB
- 1 x Jeu de standards d'étalonnage
- 1 x Substrat ferrique (Fe) et non ferrique (NFe)
- 2 x Piles de 1.5 V, type AA
- 1 x Manuel d'utilisation

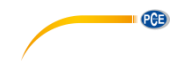

# <span id="page-4-0"></span>**4 Caractéristiques**

- Fonction Wi-Fi
- Écran tactile
- Utilise les méthodes d'induction magnétique et Courants de Foucault :
	- Épaisseur du substrat métallique magnétique du revêtement non conducteur
	- Épaisseur des couches non magnétiques du revêtement
	- Substrats métalliques non magnétiques
- Deux types de sondes :
- Ferrique (Fe)
	- Non ferrique (NFe)
- Deux modes de mesure :
	- Mode de mesure continue (CONTINUE)
	- Mode de mesure simple (SINGLE)
	- Ces deux méthodes peuvent être utilisées pour étalonner l'appareil, et les méthodes d'étalonnage de base peuvent être utilisées pour la détection des erreurs du système
- Deux modes de fonctionnement :
	- Mode direct (DIRECT)
	- Groupe (AB)
- Cinq statistiques :
	- Moyenne (MEAN)<br>- Maximum (MAX)
	- Maximum (MAX)
	- Minimum (MIN)
	- Nombre de tests (NO.)
	- Écarts standards (S.DEV)
- Mémoire :
	- 500 valeurs de mesure
- Fonction d'effacement :
	- Élimination d'une ou plusieurs saisies
- Réglage du seuil :
	- Pour les valeurs de mesure en-dehors de l'alarme automatique de l'indicateur.
- Sauvegarde USB :
	- Les valeurs de mesure peuvent être sauvegardées dans une clé USB en format de texte.
- Bip d'alerte pendant le fonctionnement.
- Arrêt automatique et manuel.

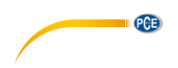

# <span id="page-5-0"></span>**5 Principes de mesure**

Le mesureur utilise la méthode de mesure de l'épaisseur magnétique et des courants de Foucault.

La mesure non destructive peut calculer l'épaisseur des métaux ferriques (comme l'acier, le fer, acier allié) et des revêtements durs ferriques et non ferriques (comme l'aluminium, le chrome, le cuivre, l'émail, le caoutchouc, la peinture, etc.) ; l'épaisseur des revêtements non conducteurs (comme la laque, le plastique, le caoutchouc, etc.) de métaux non ferriques (comme le cuivre, l'aluminium, le zinc, l'étain, etc.).

Méthode de mesure d'induction magnétique :

 Lorsque la sonde (Fe) entre en contact avec une surface métallique, le champ magnétique s'amplifie. Une tension est alors générée dans une seconde bobine (bobine de mesure). Si le revêtement est non magnétique, une distance définie se produit entre la sonde et la surface métallique et, par conséquent, une tension de bobine définie. Ceci s'évalue électroniquement et s'affiche numériquement comme épaisseur de revêtement.

Méthode de mesure de Courant de Foucault :

 Lorsque la sonde (NFe) avec son champ alternatif, s'approche d'un métal non ferrique, un courant alternatif – appelé courant de Foucault – est induit dans ce métal. Cela produit un autre champ alternatif électromagnétique dans le sens contraire, affaiblissant le champ original. L'effet dans la sonde est un changement d'inductivité. En mettant la sonde en contact avec le revêtement, une distance définie se produit entre la sonde et le métal non ferrique, ce qui conduit à une inductivité définie.

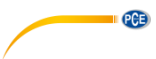

# **Description de l'appareil**

<span id="page-6-0"></span>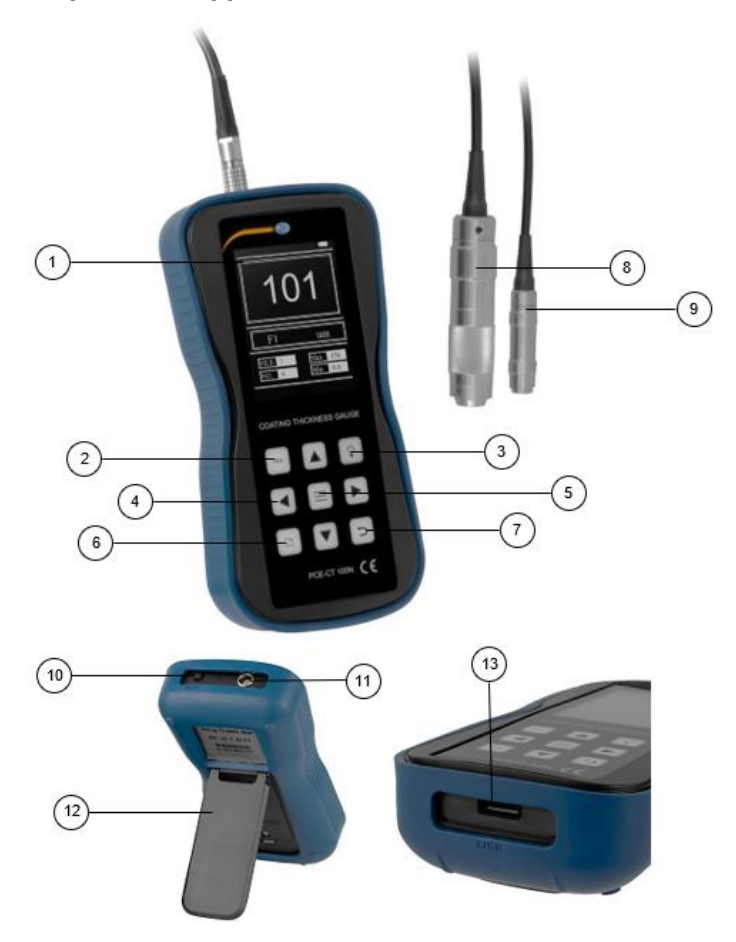

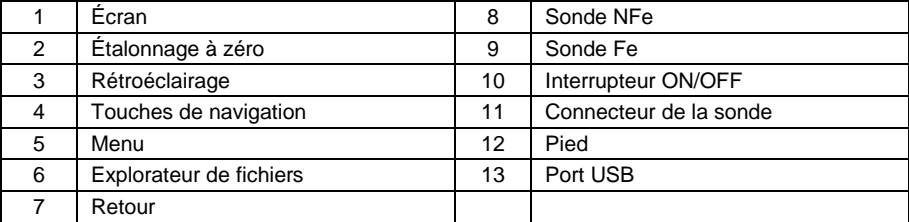

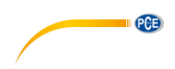

# <span id="page-7-0"></span>**Description de l'écran**

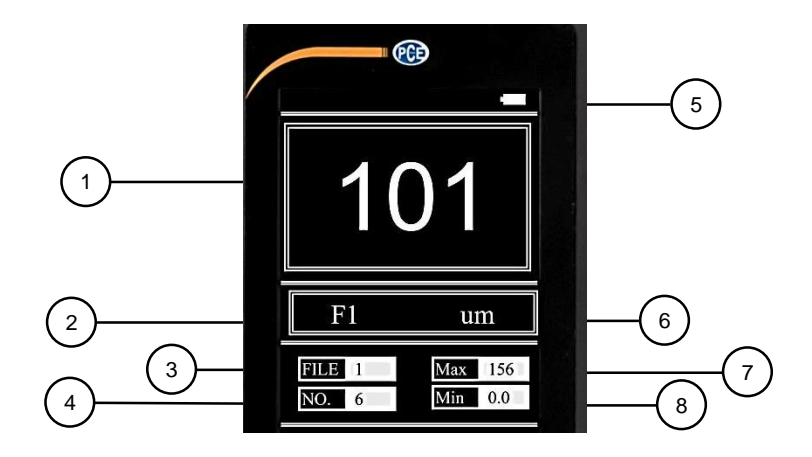

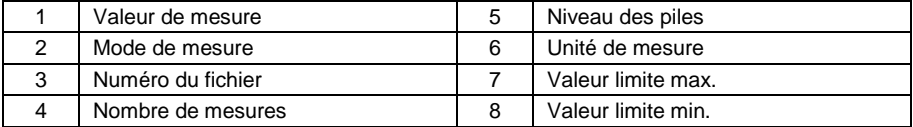

# <span id="page-8-0"></span>**8 Instructions de fonctionnement**

#### <span id="page-8-1"></span>**8.1 Principales étapes de la mesure**

#### **8.1.1 Préparation de la surface d'un échantillon**

 La préparation de la surface de l'échantillon doit respecter les exigences requises correspondantes du chapitre **¡Error! No se encuentra el origen de la referencia.**.

PCE

- Lors du processus de préparation de la surface de l'échantillon, il faut éviter, dans la mesure du possible, la chaleur sur la surface de l'échantillon.
- Si la surface de l'échantillon est rugueuse, des erreurs apparaîtront dans la mesure. Par conséquent, la surface de l'échantillon doit être exposée à l'éclat métallique, être lisse et sans huile ni graisse.
- Surface : Il est préférable d'avoir une surface d'échantillon plane. Une surface d'échantillon avec un rayon de courbure inférieur à 30 mm doit être vérifiée avec une petite bague de support ou une bague de support profilée.

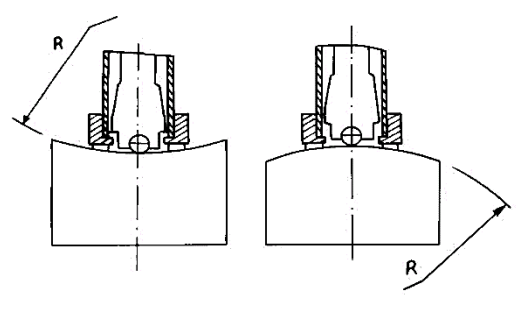

- Support de l'échantillon
	- Pour les pièces d'échantillon lourdes : un support n'est pas nécessaire.
	- Pour les pièces de taille moyenne : l'échantillon doit être posé sur une surface plane et stable, sans vibrations.
- L'épaisseur minimale de la surface de l'échantillon doit remplir les conditions requises du tableau 3.
- Dans le cas de couches superficielles dures, la profondeur de la couche doit remplir les conditions requises du tableau 3.
- Couplage :
	- Les échantillons légers doivent être fixés à un support solide. Les deux surfaces de couplage doivent être planes et lisses, et la quantité de produit de contact ne doit pas être excessive. Le test doit être perpendiculaire par rapport au plan de couplage.
	- Si la surface est une plaque à grande surface, une longue tige ou pliée, ou si le poids ou l'épaisseur sont grands, la pièce de l'échantillon pourrait être déformée ou instable, ce qui produira une valeur inexacte. Par conséquent, l'échantillon doit être déposé ou appuyé sur la partie postérieure du morceau d'échantillon.
- La surface de l'échantillon ne doit pas dépasser 30 Gauss.

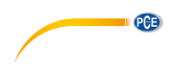

### <span id="page-9-0"></span>**8.2 Processus de mesure**

Avant la mesure, l'appareil peut être vérifié avec un bloc de test aléatoire. L'erreur d'indication et la répétabilité ne doivent pas dépasser les conditions requises du tableau 1.

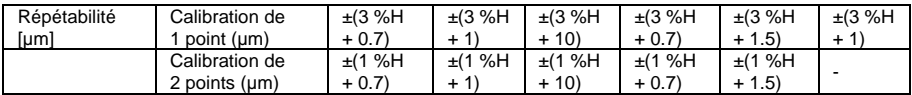

#### *Tableau 1*

**Remarque** Le bloc de test aléatoire doit être vérifié avec un appareil étalonné.

## **8.2.1 Processus de mesure**

- Insérez la sonde dans le connecteur d'entrée de la sonde de l'appareil.
- La sonde doit être placée sur l'échantillon de test. La sonde, l'échantillon et l'utilisateur doivent rester stables, et la sonde doit être le plus perpendiculaire possible par rapport à l'échantillon.
- Si la valeur de mesure dépasse la quantité mesurable, l'appareil devra être étalonné séparément avec 5 pièces de test.
- La distance entre deux indentations quelconques ou la distance depuis le centre de toute indentation doivent s'aligner sur le tableau 2.

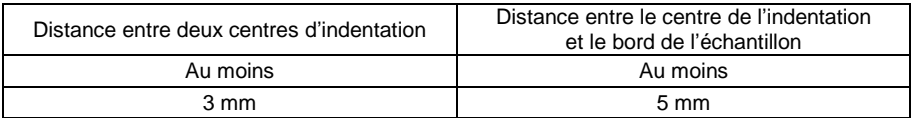

*Tableau 2*

# PCE

#### <span id="page-10-0"></span>**8.3 Configuration de la mesure**

 Appuyez sur la touche Menu pour accéder à l'écran de configuration de l'appareil ; l'écran affiche neuf options pour le menu du premier niveau.

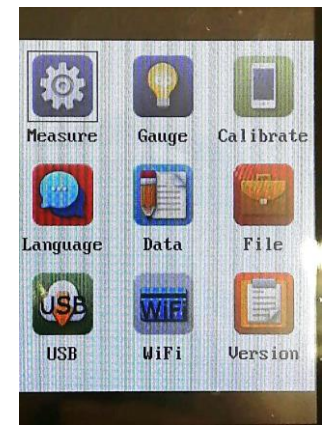

- Utilisez la touche ◄ ou ► pour naviguer dans le menu jusqu'à l'icône souhaitée.
- Appuyez sur la touche de menu (≡) pour accéder à la configuration de mesure.
- Appuyez sur la touche  $\supseteq$  pour terminer la configuration et retourner au menu précédent.

#### **8.3.1 Configuration de l'unité**

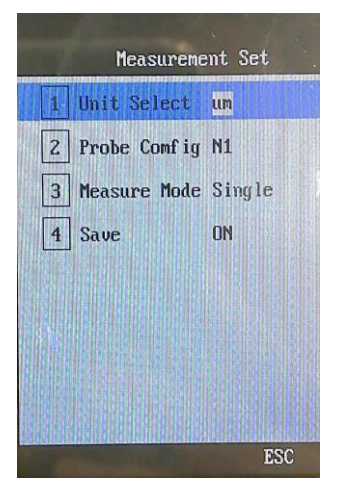

- Utilisez les touches ▲ et ▼ pour naviguer dans le menu jusqu'à l'option « Unit Select ».
- Utilisez les touches ◄ ou ► pour changer la valeur sélectionnée.
- Appuvez sur la touche  $\supseteq$  pour terminer la configuration et retourner au menu précédent.

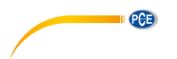

#### **8.3.2 Configuration de la sonde**

- Utilisez les touches ▲ et ▼ pour naviguer dans le menu jusqu'à l'option « Probe Config. »
- Utilisez la touche ◄ ou ► pour changer la valeur sélectionnée.
- $\bullet$  Appuyez sur la touche  $\rule{1em}{0.15mm}$  pour terminer la configuration et retourner au menu précédent.
- Changement de la sonde :
	- Éteignez l'appareil<br>- Remplacez la sond
	- Remplacez la sonde<br>- Rallumez l'annareil I
	- Rallumez l'appareil. La configuration de la sonde a été automatiquement changée.

#### **8.3.3 Mode de mesure**

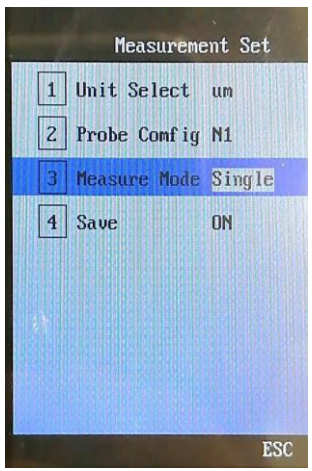

- Utilisez les touches ▲ et ▼ pour naviguer dans le menu jusqu'à l'option « Measurement Mode ».
- Utilisez la touche ◄ ou ► pour changer la valeur sélectionnée.
- Appuyez sur la touche  $\supseteq$  pour terminer la configuration et retourner au menu précédent.

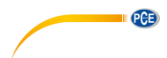

#### **8.3.4 Sauvegarde automatique**

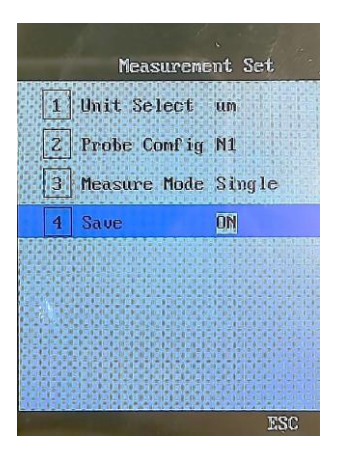

- Utilisez les touches ▲ et ▼ pour naviguer dans le menu jusqu'à l'option « Save ».
- Utilisez la touche ◄ ou ► pour changer la valeur sélectionnée.
- Appuyez sur la touche  $\supseteq$  pour terminer la configuration et retourner au menu précédent.

#### <span id="page-12-0"></span>**8.4 Configuration de l'écran**

- Appuyez sur la touche Menu pour accéder à l'écran de configuration de l'appareil.
- Utilisez la touche ◄ ou ► pour naviguer dans le menu jusqu'à l'icône du mesureur (Gauge).
- Appuyez sur la touche du menu (≡) pour accéder à la configuration du mesureur (Gauge).
- $\bullet$  Appuyez sur la touche  $\Box$  pour terminer la configuration et retourner au menu précédent.

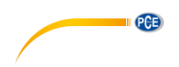

## **8.4.1 Configuration de la tonalité (Touch tone settings)**

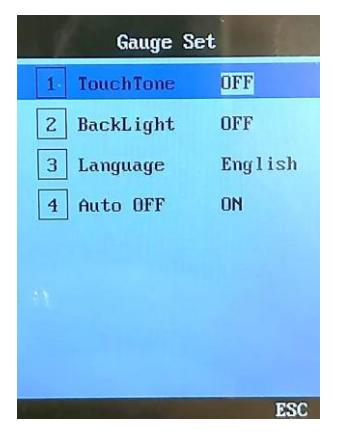

- Utilisez les touches ▲ et ▼ pour naviguer dans le menu jusqu'à l'option « Touch Tone ».
- Utilisez la touche ◄ ou ► pour changer la valeur sélectionnée.
- $\bullet$  Appuyez sur la touche  $\supseteq$  pour terminer la configuration et retourner au menu précédent.

#### **8.4.2 Configuration du rétroéclairage**

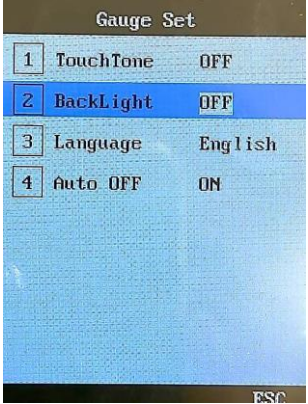

- Utilisez les touches ▲ et ▼ pour naviguer dans le menu jusqu'à l'option « BackLight ».
- Utilisez la touche ◄ ou ► pour choisir entre ON et OFF.
- $\bullet$  Appuyez sur la touche  $\supseteq$  pour terminer la configuration et retourner au menu précédent.

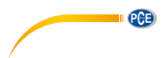

#### **8.4.3 Configuration de la langue**

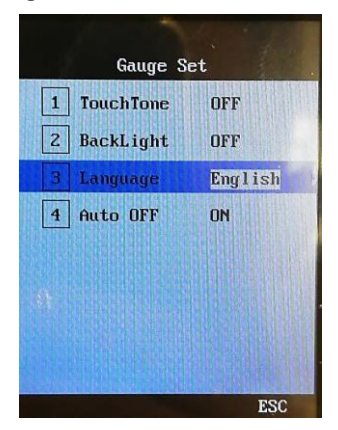

- Utilisez les touches ▲ et ▼ pour naviguer dans le menu jusqu'à l'option « Language ».
- Utilisez la touche ◄ ou ► pour choisir entre « English » et « Chinese ».
- Appuyez sur la touche  $\overline{D}$  pour terminer la configuration et retourner au menu précédent.

#### **8.4.4 Configuration de l'arrêt automatique**

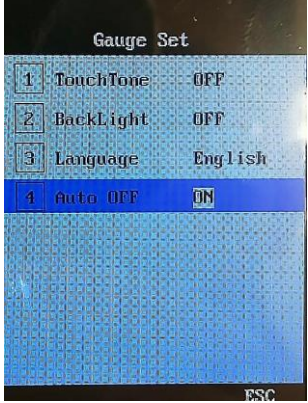

- Utilisez les touches ▲ et ▼ pour naviguer dans le menu jusqu'à l'option « Auto OFF ».
- Utilisez la touche ◄ ou ► pour choisir entre « ON » et « OFF ».
- Appuyez sur la touche  $\supseteq$  pour terminer la configuration et retourner au menu précédent.

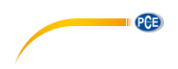

#### <span id="page-15-0"></span>**8.5 Traitement des données**

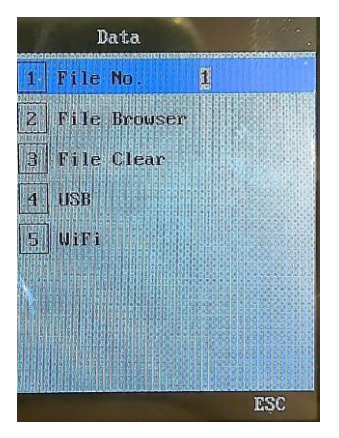

L'appareil dispose de plusieurs fonctions de traitement des données, incluant la sauvegarde interne, la navigation et l'élimination des données. Les données peuvent être transférées de deux facons :

- Les données internes peuvent être transférées à une clé USB via l'interface USB. Ces données peuvent être transférées de l'USB au PC.
- Les données peuvent être transférées via WI-FI à un autre dispositif (portable / PC).

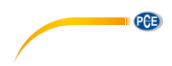

#### **8.5.1 Mémoire USB**

L'appareil peut sauvegarder directement les données sur une clé USB. Le port USB ne sert que pour sauvegarder des données dans l'unité USB ; il ne peut pas être utilisé pour connecter l'appareil directement à un PC.

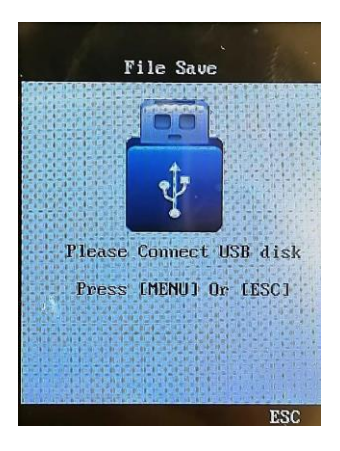

- Appuyez sur la touche Menu pour accéder à l'écran de configuration de l'appareil.
- Utilisez les touches de navigation pour naviguer dans le menu jusqu'à l'USB.
- Appuyez sur la touche de menu (≡) pour entrer dans la configuration de l'USB.
- Insérez l'USB dans le port USB et appuyez sur la touche de menu (≡) pour démarrer le processus de sauvegarde des données.
- Lorsque le processus termine, un message avec « Ok! » s'affiche.
- Appuyez sur la touche  $\supseteq$  pour terminer la configuration et retourner au menu précédent.
- Les données peuvent maintenant être lues depuis l'unité USB, soit dans un PC, soit avec l'explorateur des fichiers de l'appareil.

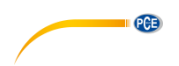

## **8.5.2 Connexion Wi-Fi (fonction bientôt disponible)**

Le mesureur peut transférer les données via Wi-Fi à d'autres dispositifs (portable / PC).

- Transférez l'application de la clé USB à votre PC.
- Puis, connectez l'appareil Android à votre PC et transférez le fichier de l'application à votre dispositif Android.
- Ouvrez le fichier et installez l'application.
- Démarrez la connexion Wi-Fi dans le PCE-CT 100N.

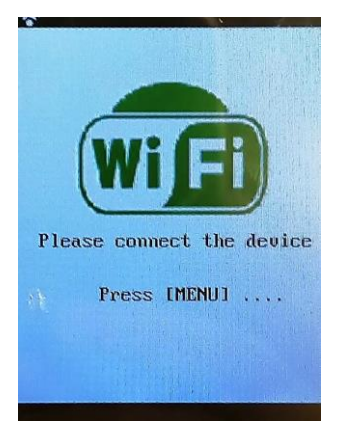

- Connectez votre dispositif Android au PCE-CT 100N via Wi-Fi.
- Dans l'appareil Android, sélectionnez l'option « Measurement » pour obtenir les valeurs.

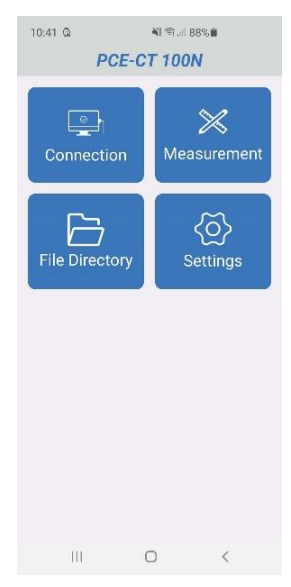

© PCE Instruments 16

- Appuyez sur la touche MENU dans le mesureur. Dans le menu, vous disposez des options suivantes :
	- « Send group » vous pouvez sélectionner ici le groupe de mémoire que vous souhaitez transférer à votre dispositif Android.
	- « Real time » pour envoyer les données en temps réel.
	- Éteindre le Wi-Fi.

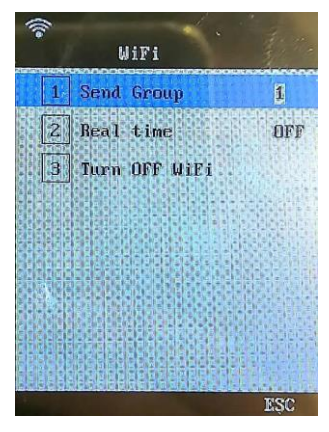

 Après avoir sélectionné l'une des deux options, les valeurs de mesure s'afficheront directement.

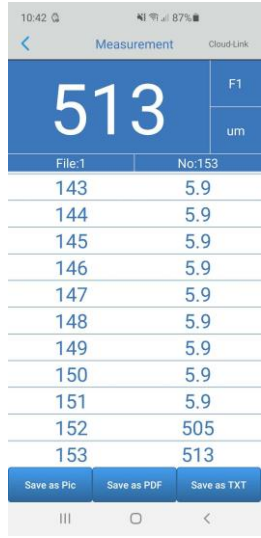

 Une fois les valeurs reçues, vous pourrez les sauvegarder comme image, comme fichier \*.pdf ou \*.txt.

## © PCE Instruments 17

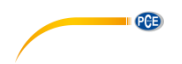

#### **8.5.3 Traitement des fichiers**

- Appuyez sur la touche Menu pour accéder à l'écran de configuration de l'appareil.
- Utilisez les touches de navigation pour aller dans le menu jusqu'à l'icône « Data ».
- Appuyez sur la touche de menu (≡) pour entrer dans la configuration des données.
- Sélectionnez « File No. Setting » et utilisez les touches ◄ ou ► pour changer le numéro de configuration du fichier. Le mesureur admet jusqu'à 5 ensembles de fichiers.
- Sélectionnez « File Browser » et utilisez la touche ▼ ou ▲ pour naviguer dans les 5 ensembles de fichiers. Utilisez la touche du menu (≡) pour voir un ensemble de fichiers. Chaque ensemble de fichiers peut contenir jusqu'à 28 ensembles de données.
- Sélectionnez « File Clear » et utilisez la touche de menu (≡) pour confirmer le processus. L'ensemble de fichiers sélectionné sera effacé.

# <span id="page-19-0"></span>**9 Calibration**

Le mesureur et la sonde d'impact doivent être étalonnés avec une matrice d'épaisseur du revêtement avant leur première utilisation, ou après une longue période sans avoir été utilisés.

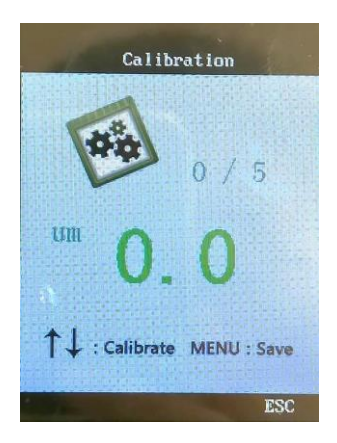

- Appuyez sur la touche Menu pour accéder à l'écran de configuration de l'appareil.
- Utilisez les touches de navigation pour naviguer dans le menu jusqu'à l'icône « Calibrate ».
- Appuyez sur la touche du menu (≡) pour entrer dans la configuration des données.

Vous devez réaliser 6 mesures, de manière verticale, sens vers le bas, sur les étalons facilités ; le premier étant un étalonnage du point zéro (sans le substrat).

- Utilisez la touche ▲ ou ▼ pour ajuster la valeur à l'épaisseur nominale de la base de test standard pour chaque mesure.
- Effectuez un total de 5 mesures ; une mesure par cale-étalon.
- Appuyez sur la touche du menu (≡) pour sauvegarder et sortir du processus d'étalonnage.

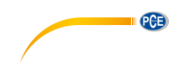

# <span id="page-20-0"></span>**10 Maintenance et réparation**

#### <span id="page-20-1"></span>**10.1 Conditions ambiantes**

Évitez à tout moment les chocs, la poussière épaisse, l'humidité, les champs magnétiques forts, les taches d'huiles et d'autres facteurs contaminants ou pouvant causer des dégâts.

#### <span id="page-20-2"></span>**10.2 Changement des piles**

Lorsque les piles sont usées, vous pouvez les changer de la façon suivante :

- Éteignez le mesureur.
- Desserrez la vis et enlevez le cache du compartiment à piles, qui se trouve à l'arrière du mesureur
- Remplacez les piles, en respectant la polarité.
- **Remettez le cache et serrez la vis.**

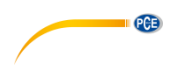

# <span id="page-21-0"></span>**11 Référence de la sonde de test**

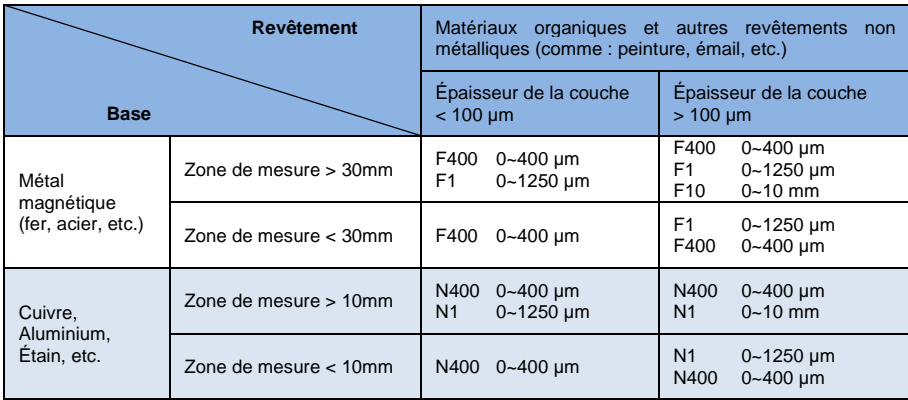

## <span id="page-21-1"></span>**11.1 Tableau de référence des revêtements organiques**

## <span id="page-21-2"></span>**11.2 Tableau de référence des revêtements métalliques non magnétiques**

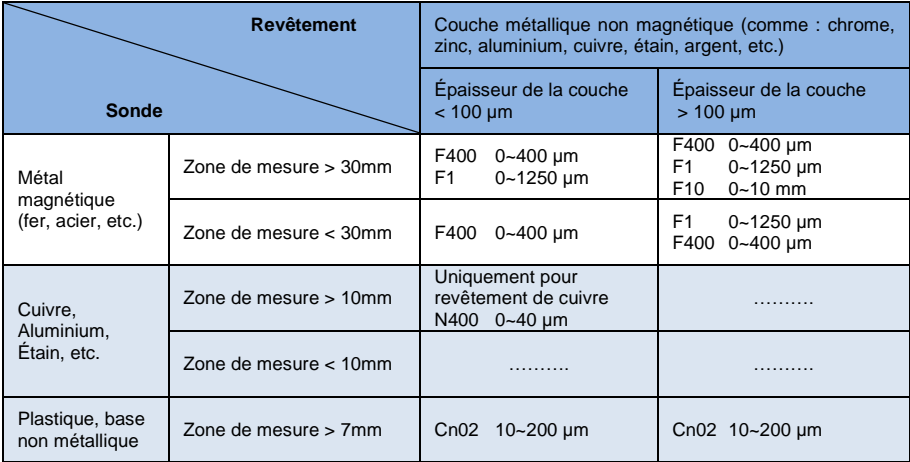

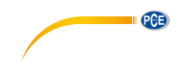

# <span id="page-22-0"></span>**12 Garantie**

Vous trouverez nos conditions de garantie dans nos *Conditions générales de vente* sur le lien suivant [: https://www.pce-instruments.com/french/terms.](https://www.pce-instruments.com/french/terms)

# <span id="page-22-1"></span>**13 Recyclage**

Du fait de leurs contenus toxiques, les piles ne doivent pas être jetées dans les ordures ménagères. Elles doivent être amenées à des lieux aptes pour leur recyclage.

Pour pouvoir respecter l'ADEME (retour et élimination des résidus d'appareils électriques et électroniques) nous retirons tous nos appareils. Ils seront recyclés par nous-même ou seront éliminés selon la loi par une société de recyclage.

Vous pouvez l'envoyer à PCE Instruments France EURL 23, rue de Strasbourg 67250 Soultz-Sous-Forêts France

RII AEE – Nº 001932 Numéro REI-RPA : 855 – RD. 106/2008

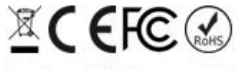

Tous les produits de marque PCE<br>sont certifiés CE et RoH.

# **Coordonnées de PCE Instruments**

#### **Allemagne France Espagne**

PCE Deutschland GmbH PCE Instruments France EURL PCE Ibérica S.L.<br>1m Langel 26 23, rue de Strasbourg PCE Ibérica S.L. Im Langel 26 23, rue de Strasbourg de Strasbourg Calle Mayor, 53<br>19872 Meschede 67250 Soultz-Sous-Forêts 202500 Tobarra (Albacete) Deutschland France España Tel.: +49 (0) 2903 976 99 0 Tel. +33 (0) 972 35 37 17 Tel.: +34 967 543 548 Fax: +49 (0) 2903 976 99 29 Fax: +33 (0) 972 35 37 18 Fax: +34 967 543 542 info@pce-instruments.com info@pce-france.fr info@pce-iberica.es www.pce-instruments.com/deutsch www.pce-instruments.com/french www.pce-instruments.com/espanol

PCE

Tel.: +31 (0)53 737 01 92 Türkiye info@pcebenelux.nl Tel: 0212 471 11 47 www.pce-instruments.com/dutch Faks: 0212 705 53 93

67250 Soultz-Sous-Forêts

#### **États Unis Royaume Uni Italie**

PCE Americas Inc. **PCE Instruments UK Ltd** PCE Italia s.r.l. 711 Commerce Way suite 8 Unit 11 Southpoint Business Park Via Pesciatina 878 / B-Interno 6 Jupiter / Palm Beach Ensign Way, Southampton 55010 Loc. Gragnano 33458 FL Hampshire Capannori (Lucca) USA United Kingdom, SO31 4RF Italia Tel.: +1 (561) 320-9162 Tel.: +44 (0) 2380 98703 0 Tel.: +39 0583 975 114 Fax: +1 (561) 320-9176 Fax: +44 (0) 2380 98703 9 Fax: +39 0583 974 824 info@pce-americas.com info@pce-instruments.co.uk info@pce-italia.it www.pce-instruments.com/us www.pce-instruments.com/english www.pce-instruments.com/italiano

PCE Brookhuis B.V. PCE Teknik Cihazları Ltd.Şti. PCE Instruments Denmark ApS Institutenweg 15 Halkalı Merkez Mah. Brik Centerpark 40 7521 PH Enschede Pehlivan Sok. No.6/C 7400 Herning Nederland 34303 Küçükçekmece - İstanbul Denmark info@pce-cihazlari.com.tr www.pce-instruments.com/turkish

#### **Pays Bas Turquie Danemark**